# New Features Guide

HP Vertica Analytics Platform

Software Version: 7.0.x

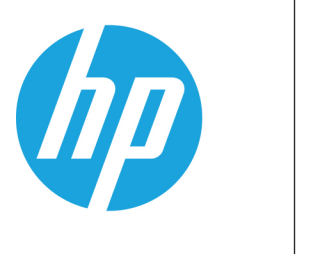

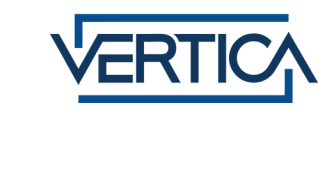

Document Release Date: 12/18/2013

#### Legal Notices

#### **Warranty**

The only warranties for HP products and services are set forth in the express warranty statements accompanying such products and services. Nothing herein should be construed as constituting an additional warranty. HP shall not be liable for technical or editorial errors or omissions contained herein.

The information contained herein is subject to change without notice.

#### Restricted Rights Legend

Confidential computer software. Valid license from HP required for possession, use or copying. Consistent with FAR 12.211 and 12.212, Commercial Computer Software, Computer Software Documentation, and Technical Data for Commercial Items are licensed to the U.S. Government under vendor's standard commercial license.

#### Copyright Notice

© Copyright 2006 - 2013 Hewlett-Packard Development Company, L.P.

#### Trademark Notices

Adobe® is a trademark of Adobe Systems Incorporated. Microsoft® and Windows® are U.S. registered trademarks of Microsoft Corporation.

UNIX® is a registered trademark of The Open Group.

# <span id="page-2-0"></span>**Contents**

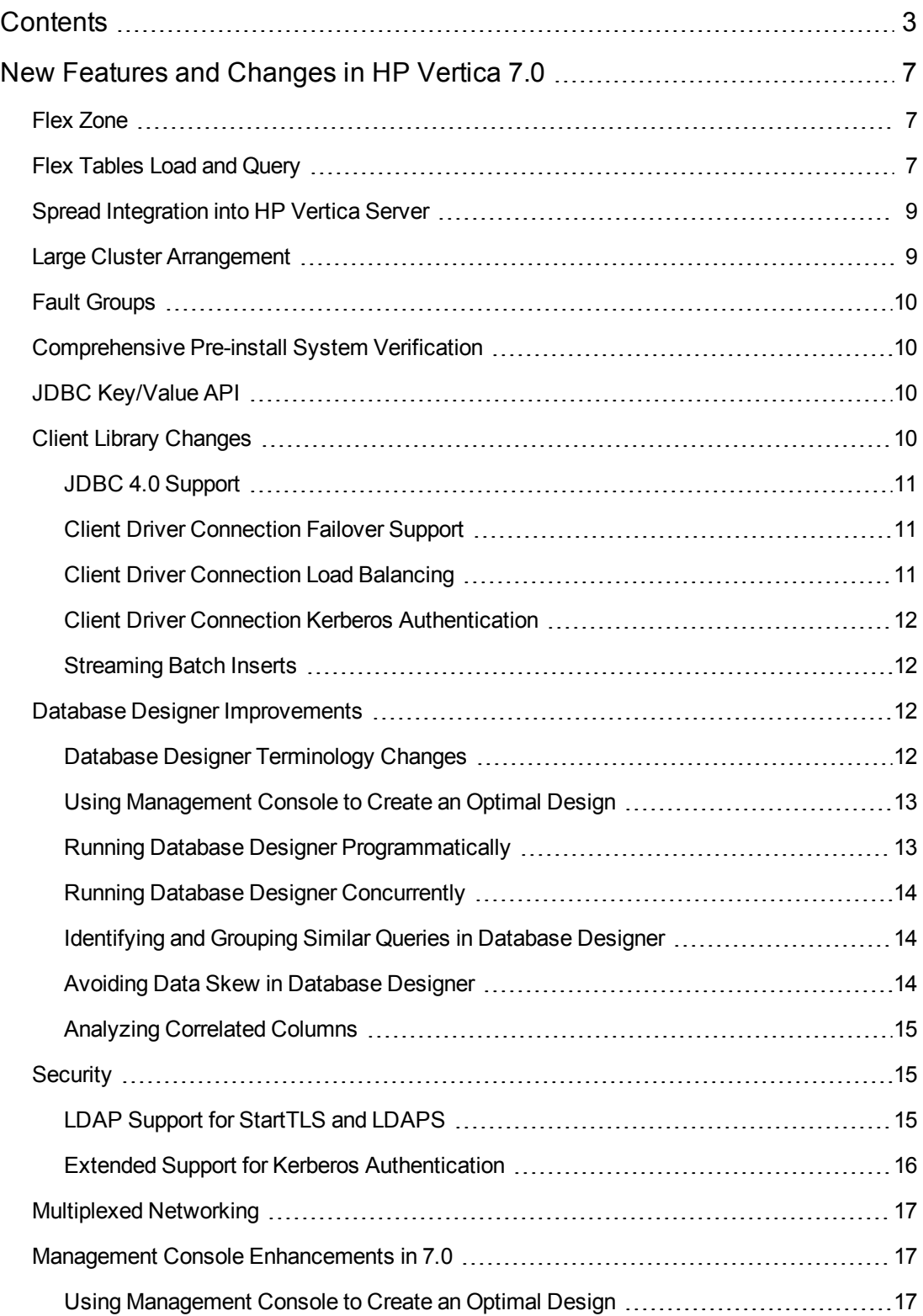

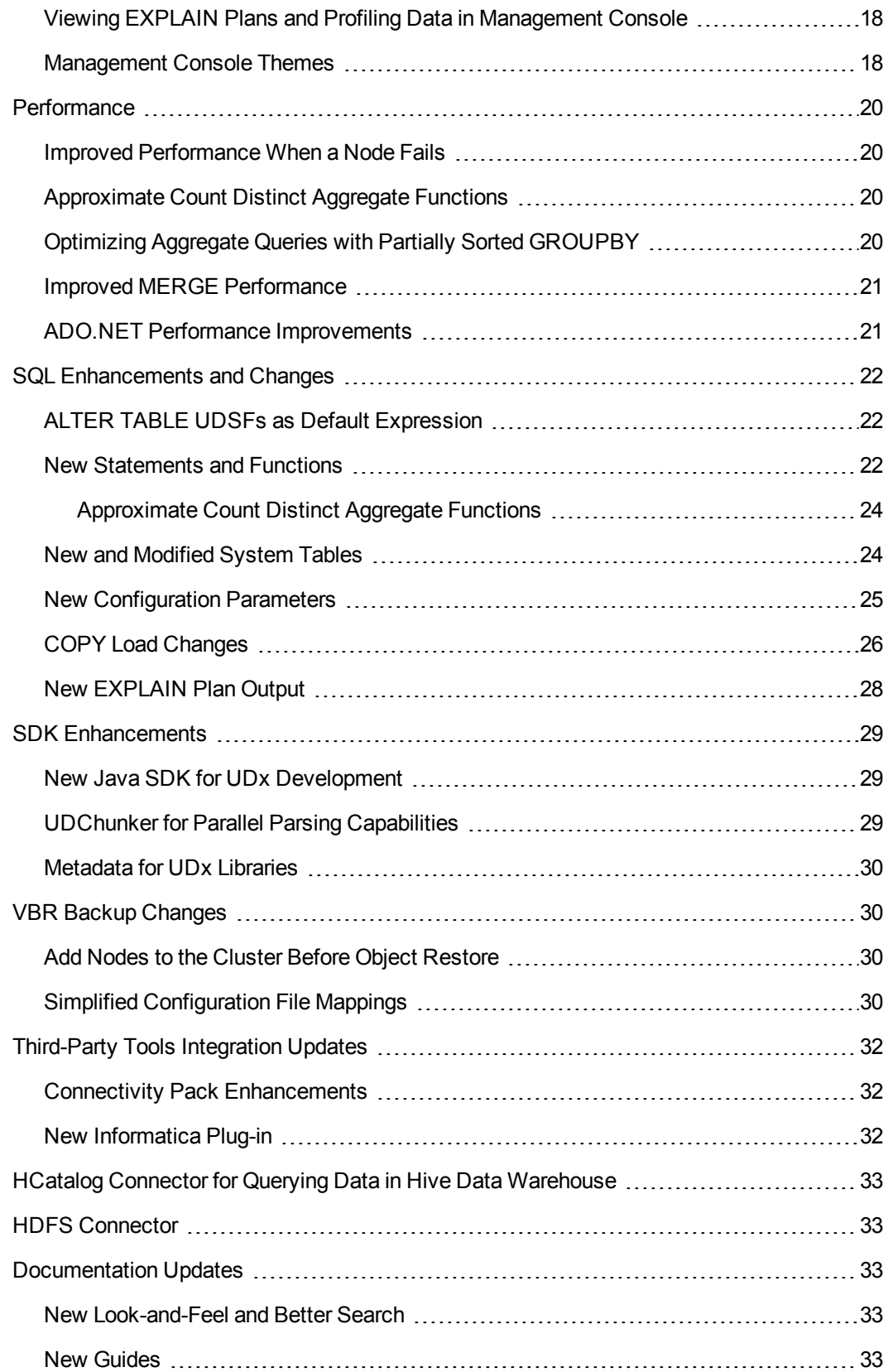

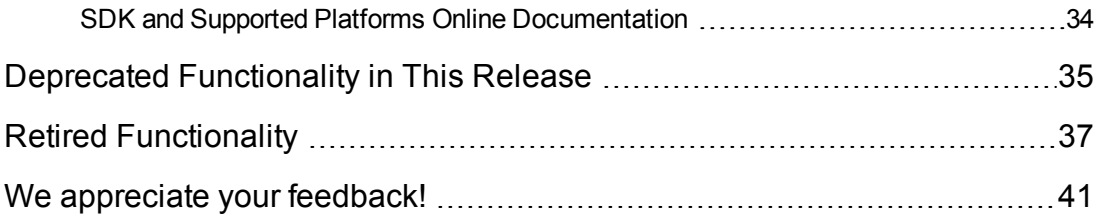

New Features Guide **Contents** 

# <span id="page-6-0"></span>New Features and Changes in HP Vertica 7.0

HP Vertica Analytics Platform 7.0 is the latest release of HP Vertica's industry-leading Data Analytics Platform, delivering improved functionality and enabling new scenarios and use cases that were not previously possible.

<span id="page-6-1"></span>For a list of known and resolved issues, see the HP Vertica Analytics Platform 7.0 Release Notes, available at <http://www.vertica.com/documentation>

# Flex Zone

With version 7.0, HP introduces a new offering called HP Vertica Flex Zone, based on the flex tables technology available in 7.0. A Flex Zone license entitles you to more than the one terabyte of unstructured data included with your HP Vertica license, giving you even more flexibility with your data.

If your primary goal is to work with flex [tables](#page-6-2), you can purchase a Flex Zone license alone. When you purchase Flex Zone, you will receive a complimentary Enterprise Edition license, entitling you to one terabyte of columnar data, with no node limit.

<span id="page-6-2"></span>To obtain an Enterprise Edition or Flex Zone license key, contact HP Vertica at: http://www.vertica.com/about/contact-us/

# Flex Tables Load and Query

This release includes a new kind of table, flex (or flexible) tables, to support loading and querying unstructured and semi-structured data. Use flex tables and their associated functionality to store and manipulate unstructured data and complete these tasks:

- Create flex tables (with or without defined columns)
- Load data into flex tables
- Use standard SQL queries to extract data from flex tables
- Alter flex tables to add regular (materialized) columns for data of interest and to create a hybrid table, containing both unstructured and structured data

Using hybrid flex tables results in similar performance to regular, columnar HP Vertica tables.

### Table Statements

These are the new statements that support flex tables:

- **CREATE FLEX TABLE**
- **. CREATE FLEX EXTERNAL TABLE AS COPY**

### New Unstructured Parsers

Use the COPY statement to load data directly into the new table with one of two new parsers:

- fjsonparser
- fdelimitedparser

### New System Table for Flex Table Function

The new flex data function to materialize columns (MATERIALIZE\_FLEXTABLE\_COLUMNS()) has an associated system table for the results of running the function. See MATERIALIZE FLEXTABLE\_COLUMNS\_RESULTS in the SQL Reference Manual.

## Flex Table Map Functions

After loading data into a flex table, use the new map functions to display and extract information about unstructured data. For instance, you can view a list of what keys (virtual column names) exist in the raw data within a flex table, or find out if a particular key, or value exists. These are the map functions to support flex tables:

- $\cdot$  mapAggregate
- mapLookup
- mapContainsKey
- mapContainsValue
- mapItems
- mapKeys
- mapKeysInfo
- mapLookup
- mapSize
- mapToString
- mapValues
- mapVersion
- $\bullet$  emptyMap

### Flex Table Data Functions

Use the new flex table helper functions to compute data keys and values, and perform other tasks.

While these functions are included as part of the HP Vertica database, they are for use exclusively with flex tables:

- **.** BUILD\_FLEXTABLE\_VIEW
- COMPUTE FLEXTABLE KEYS
- **COMPUTE\_FLEXTABLE\_KEYS\_AND\_BUILD\_VIEW**
- <sup>l</sup> MATERIALIZE\_FLEXTABLE\_COLUMNS
- <span id="page-8-0"></span><sup>l</sup> RESTORE\_FLEXTABLE\_DEFAULT\_KEYS\_TABLE\_AND\_VIEW

# Spread Integration into HP Vertica Server

Vertica Analytics Platform uses spread as its control messaging network. In Vertica Analytics Platform 7.0, spread is managed at database start/stop time, rather than during the Vertica Analytics Platform installation process. This means that the spread process does not run when the database is not running.

<span id="page-8-1"></span>The spread system service and system user are no longer used.

## Large Cluster Arrangement

In Vertica Analytics Platform 7.0, a large cluster arrangement delegates control message responsibilities to a subset of Vertica Analytics Platform nodes (called control nodes) to improve control message performance. The feature is necessary (and enabled by default) for clusters of 120 nodes or more; however, some environments, such as cloud deployments that might have higher network latency, could benefit from a smaller number of control nodes.

You can set the number of control nodes on the cluster using one of the following two new methods:

- For new installations of Vertica Analytics Platform, use the --large-cluster <*integer*> argument. See Installing HP Vertica with the install\_vertica Script in the Installation Guide.
- To expand an existing database cluster, use the new cluster-management functions. See Defining and Realigning Control Nodes on an Existing Cluster in the Administrator's Guide.

This feature is integrated with elastic cluster and the new fault [groups](#page-9-0) to provide cluster flexibility and reliability that you expect from Vertica Analytics Platform. For more information, see Large Cluster in the Administrator's Guide.

# <span id="page-9-0"></span>Fault Groups

Fault groups provide a way for you to configure Vertica Analytics Platform for your physical cluster layout to reduce the impact of correlated failures inherent in your environment. For example, by describing your rack layout, Vertica Analytics Platform could tolerate a rack failure.

Vertica Analytics Platform 7.0 supports complex, hierarchical fault groups of different shapes and sizes by providing a fault group helper utility, SQL statements, system tables, and other monitoring tools.

Fault groups are integrated with elastic and large cluster layouts to provide the cluster flexibility and reliability that you expect from Vertica Analytics Platform.

## See Also

- Large Cluster [Arrangement](#page-8-1) in this guide
- High Availability Through Fault Groups in the Concepts Guide
- <span id="page-9-1"></span>• Fault Groups in the Administrator's Guide

# Comprehensive Pre-install System Verification

With version 7.0, HP introduces an updated HP Vertica installer that verifies your hardware and OS settings. If the installer encounters any configuration mismatches that it cannot automatically correct, it provides a brief message about the issue and links directly to detailed documentation on how to correct the issue.

<span id="page-9-2"></span>For more details, see Operating System Configuration Task Overview in the Installation Guide.

# JDBC Key/Value API

With version 7.0, HP introduces a new JDBC Key/Value API. The JDBC Key/Value API allows you to quickly query data when a single or only a few rows are being returned and the data exists on a single node. This feature is ideal for high-volume "short" requests that return a small number of results.

<span id="page-9-3"></span>For more details, see About the JDBC Key/Value API.

# Client Library Changes

Several enhancements have been made to the client libraries in this version of the HP Vertica Analytics Platform.

## <span id="page-10-0"></span>JDBC 4.0 Support

The Vertica Analytics Platform Version 7.0.x JDBC driver now supports the JDBC 4.0 standard. This support includes:

- JNDI service registration, so that the JVM locates and loads the JDBC driver automatically when your client application attempts to create a connection to Vertica Analytics Platform.
- Improved exception classes that let your client application better respond to errors.
- Wrapper and better DatabaseMetaData support that lets client applications learn about the Vertica Analytics Platform JDBC driver's features.
- Better connection pooling support.

<span id="page-10-1"></span>See New Features in the Version JDBC Driver for more information about the driver's JDBC 4.0 support.

## Client Driver Connection Failover Support

The Vertica Analytics Platform Version 7.0.x client driver libraries now support connection failover. When creating a connection to the Vertica Analytics Platform database, you can supply a list of additional hosts that the client driver should try to contact if the primary host specified in the connection cannot be reached.

For more information see the following section sin the Programmer's Guide:

- ODBC Connection Failover
- JDBC Connection Failover
- ADO.NET Connection Failover
- <span id="page-10-2"></span>• VSQL Command Line Options (see the -B option)

## Client Driver Connection Load Balancing

Every client connected to a host consumes a small amount of the host's resources. If one node has many more client connections than other hosts in the Vertica Analytics Platform cluster, the resources consumed by the clients can being to affect its performance as a database node.

To help solve this issue, all Vertica Analytics Platform client drivers now support connection load balancing which spreads the overhead of maintaining client connections across all hosts in the cluster.

For more information, see the following sections in the Programmer's Guide:

- **Enabling Native Connection Load Balancing in JDBC**
- **Enabling Native Connection Load Balancing in ODBC**
- Enabling Native Connection Load Balancing in ADO.NET
- <span id="page-11-0"></span>• VSQL Command Line Options (see the -C option)

## Client Driver Connection Kerberos Authentication

All Vertica Analytics Platform 7.0 client drivers support new connection strings for Kerberos version 5 authentication through the GSSAPI (Generic Security Services Application Program Interface). See Extended Support for Kerberos [Authentication](#page-15-0) in this guide.

## <span id="page-11-1"></span>Streaming Batch Inserts

In version 7.0, the HP Vertica JDBC driver introduces streaming batch inserts, a new loading model built into the standard batch insert API. Streaming batch inserts allow you to add a row to the database using addBatch(). Streaming batch inserts improve load performance by reducing memory usage and providing more opportunities for parallel processing.

# <span id="page-11-2"></span>Database Designer Improvements

HP Vertica 7.0 offers the following improvements to the design, performance, and usability of Database Designer, speeding up design and deployment operations with minimal impact to design quality.

- Database Designer [Terminology](#page-11-3) Changes
- Using [Management](#page-16-2) Console to Create an Optimal Design
- **Running Database Designer [Programmatically](#page-12-1)**
- **Running Database Designer [Concurrently](#page-13-0)**
- **[Identifying](#page-13-1) and Grouping Similar Queries in Database Designer**
- Avoiding Data Skew in [Database](#page-13-2) Designer
- <span id="page-11-3"></span>• Analyzing [Correlated](#page-14-0) Columns

### Database Designer Terminology Changes

In HP Vertica 7.0, there are two changes in terminology in the way the documentation describes the features of Database Designer.

There are two design types:

- Comprehensive
- Incremental (formerly query-specific)

For more information, see Design Types.

There are three optimization objectives, formerly known as design priorities:

- Load
- Query
- **Balanced**

For more information, see Optimization Objectives.

## <span id="page-12-0"></span>Using Management Console to Create an Optimal Design

HP Vertica 7.0. allows you run the Database Designer from Management Console to create an optimal design for your database.

Management Console provides a wizard to walk you through the steps to set the Database Designer parameters. The interface provides all the capability of the Administration Tools, and some additional capabilities such as:

- Exporting a database
- Viewing the design script
- Setting the design K-safety
- Allowing Database Designer to create unsegmented projections

For more information, see the following topics in the Administrator's Guide:

- Viewing EXPLAIN output using Management Console
- <span id="page-12-1"></span>• Viewing profiling data using Management Console

## Running Database Designer Programmatically

In HP Vertica 7.0, if you have been granted the DBDUSER role and have enabled the role, you can access Database Designer functionality programmatically. In previous releases, Database Designer was available only via the Administration Tools. Using the DESIGNER\_\* command-line functions, you can perform the following Database Designer tasks:

- Create a comprehensive or incremental design
- Add tables and queries to the design
- Set the optimization objective to prioritize for query performance or storage footprint
- Assign a weight to each query
- Assign the **K-safety** value to a design
- Analyze statistics on the design tables
- <sup>l</sup> Create the script that contains the **DDL** statements that create the design projections
- Deploy the database design
- Specify that all projections in the design be segmented
- Populate the design
- Cancel a running design
- Wait for a running design to complete
- Deploy a design automatically
- <sup>l</sup> Drop database objects from one or more completed or terminated designs
- For information about this new capability and a tutorial on how to use these functions, see About Running Database Designer Programmatically in the Programmer's Guide.
- <span id="page-13-0"></span>• For detailed information about each function, see Database Designer Functions in the SQL Reference Manual.

### Running Database Designer Concurrently

In HP Vertica 7.0, users assigned the DBADMIN or DBDUSER role can run Database Designer concurrently. If two or more users attempt to access the same tables at the same time, Database Designer may not be able to complete. If you plan to create multiple designs that access the same table, your best bet is to execute them sequentially, not concurrently.

## <span id="page-13-1"></span>Identifying and Grouping Similar Queries in Database Designer

In HP Vertica 7.0, before creating a design, Database Designer identifies design queries that affect the design that Database Designer creates in the same way and assigns them a signature. For queries with the same signature, Database Designer weights the queries depending on how many queries are in that cluster and considers one of the weighted queries when creating the design.

This feature allows Database Designer to accept a large number of design queries. but by grouping similar queries together, Database Designer does not have to consider all the queries while creating the design, saving processing time, and producing a better design.

## <span id="page-13-2"></span>Avoiding Data Skew in Database Designer

In HP Vertica 7.0, Database Designer uses an improved algorithm to segment projections, creating a uniform distribution of data across the cluster and minimizing data skew.

## <span id="page-14-0"></span>Analyzing Correlated Columns

In HP Vertica 7.0, when creating a design programmatically, Database Designer can analyze columns that are strongly correlated. (By default, Database Designer does not analyze correlations.) For example, state name and country name columns are strongly correlated because the city name usually, but perhaps not always, identifies the state name. The city of Conshohoken is uniquely associated with Pennsylvania, whereas the city of Boston exists in Georgia, Indiana, Kentucky, New York, Virginia, and Massachusetts. In this case, city name is strongly correlated with state name.

When creating a design, Database Designer can:

- Analyze correlated columns.
- Order the correlated columns in a way that maximizes the compression ratio.
- Place them early in the projection sort order.
- Choose Run-Length Encoding (RLE) for the columns that satisfy the recommended RLE criteria.

The new function ANALYZE\_CORRELATIONS allows you to find and record correlated columns in the specified schema. Column correlation analysis only needs to happen once; HP Vertica recommends that you analyze correlated columns only if the table contains at least 4000 rows.

The functions for running Database Designer programmatically include DESIGNER\_SET\_ ANALYZE\_CORRELATIONS\_MODE, which specifies how Database Designer should handle column correlations.

## <span id="page-14-1"></span>**Security**

HP Vertica 7.0 includes the following security enhancements:

- LDAP Support for [StartTLS](#page-14-2) and LDAPS
- <span id="page-14-2"></span>• Extended Support for Kerberos [Authentication](#page-15-0)

### LDAP Support for StartTLS and LDAPS

HP Vertica 7.0 supports

- StartTLS on the LDAP port (389) or on a specified port.
- LDAPS (LDAP over SSL) on the LDAPS port (636) or on a specified port.

**Important:** If you have HP Vertica enabled for LDAP over SSL/TLS, before upgrading your database, read the information in Configuring LDAP Over SSL/TLS When Upgrading HP Vertica in the Installation Guide.

## <span id="page-15-0"></span>Extended Support for Kerberos Authentication

In previous releases, HP Vertica supported Kerberos authentication for vsql clients on Linux platforms only. In version 7.0, HP Vertica supports Kerberos version 5 through the GSSAPI (Generic Security Services Application Program Interface) on all client platforms. The GSSAPI standard provides better compatibility with non-MIT Kerberos implementations, such as Microsoft Active Directory.

**Deprecated:** In HP Vertica 7.0, the krb5 authentication method has been deprecated in favor of the gss method.

For more information, see the following topics in the Administrator's Guide:

- Implementing Client Authentication
- Security Parameters (ClientAuthentication entry)

#### *Kerberos Driver Connection Parameters*

HP Vertica provides the following new driver connection parameters for client authentication with the Vertica Analytics Platform server:

- KerberosServiceName—Provides the service name portion of the HP Vertica Kerberos principal; for example: vertica/host@EXAMPLE.COM
- KerberosHostname—Provides the instance or host name portion of the HP Vertica Kerberos principal; for example: vertica/host@EXAMPLE.COM

HP Vertica also provides the following new client-specific connection parameters:

- For JDBC drivers, JAASConfigName lets you provide the name of the JAAS configuration that contains the JAAS Krb5LoginModule and its settings.
- For ADO.NET drivers, IntegratedSecurity lets you specify a Boolean value that, if set to true, uses the calling user's Windows credentials for authentication, instead of user/password in the connection string.

See the following topics in the Programmer's Guide:

- ODBC DSN Parameters
- JDBC Connection Properties
- ADO.NET Connection Properties

### *Kerberos vsql Command Line Options*

HP Vertica also provides new command line options for **vsql**. These options are equivalent to the drivers' KerberosServiceName and KerberosHostName connection strings:

- - k KRB SERVICE provides the service name portion of the Kerberos principal
- <span id="page-16-0"></span>• -K KRB HOST provides the host name portion of the Kerberos principal

# Multiplexed Networking

The HP Vertica 7.0 data networking layer has been restructured to be more suitable to large clusters and complex queries by reducing the number of necessary node-to-node connections established.

## <span id="page-16-1"></span>Management Console Enhancements in 7.0

HP Vertica Analytics Platform 7.0. introduced significant improvements to the Management Console user experience.

- Using [Management](#page-16-2) Console to Create an Optimal Design
- Viewing EXPLAIN Plans and Profiling Data in [Management](#page-17-0) Console
- <span id="page-16-2"></span>• [Management](#page-17-1) Console Themes

## Using Management Console to Create an Optimal Design

HP Vertica 7.0. allows you run the Database Designer from Management Console to create an optimal design for your database.

Management Console provides a wizard to walk you through the steps to set the Database Designer parameters. The interface provides all the capability of the Administration Tools, and some additional capabilities such as:

- Exporting a database
- Viewing the design script
- Setting the design K-safety
- Allowing Database Designer to create unsegmented projections

For more information, see the following topics in the Administrator's Guide:

- Viewing EXPLAIN output using Management Console
- <span id="page-17-0"></span>• Viewing profiling data using Management Console

## Viewing EXPLAIN Plans and Profiling Data in Management Console

In HP Vertica 7.0., you can now view EXPLAIN plans and profiling data using Management Console. The interface gives visual information that quickly allows you to see how much time was spent in each phase of query processing. In addition, you can see detailed information about

- Projection metadata
- Execution events
- Optimizer events

For more information, see the following topics in the Administrator's Guide:

- Viewing EXPLAIN output using Management Console
- <span id="page-17-1"></span>• Viewing profiling data using Management Console

### Management Console Themes

With HP Vertica Analytics Platform 7.0.0, you can now choose different "themes" for the HP Vertica Management Console. Management Console themes change the look and feel of the interface. In addition to Management Console's classic look, now available is the new HP Theme, shown below. Administrators can apply the HP Theme or the HP Vertica Classic themes through MC Settings.

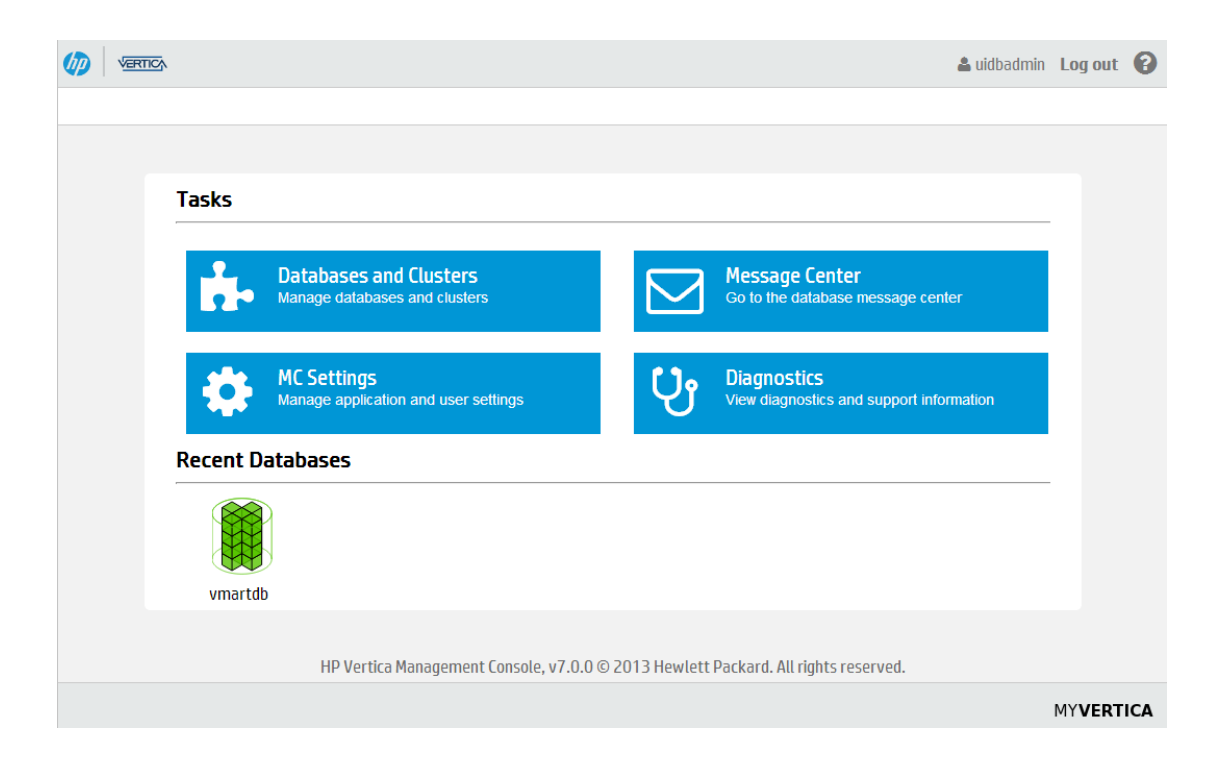

## <span id="page-19-0"></span>**Performance**

<span id="page-19-1"></span>In this release, HP Vertica introduces numerous infrastructure improvements to increase performance across the entire platform.

### Improved Performance When a Node Fails

<span id="page-19-2"></span>HP Vertica provides performance optimization when cluster nodes fail by distributing the work of the down nodes uniformly among available nodes throughout the cluster.

## Approximate Count Distinct Aggregate Functions

HP Vertica 7.0 provides three new aggregate functions. These functions calculate an approximate count of distinct values in a column or expression.

- **APPROXIMATE\_COUNT\_DISTINCT**
- **APPROXIMATE\_COUNT\_DISTINCT\_SYNOPSIS**
- **APPROXIMATE\_COUNT\_DISTINCT\_OF\_SYNOPSIS**

The expected value that APPROXIMATE\_COUNT\_DISTINCT() returns is equal to COUNT(DISTINCT), with an error that is lognormally distributed with standard deviation *s*. You can control the standard deviation directly by setting the *error\_tolerance*.

Use APPROXIMATE\_COUNT\_DISTINCT() as a replacement for COUNT (DISTINCT) when an approximate value is sufficient or the values need to be combined.

APPROXIMATE\_COUNT\_DISTINCT\_SYNOPSIS() and APPROXIMATE\_COUNT\_DISTINCT\_OF\_SYNOPSIS () can roll up the data. This capability enables you to pre-compute distinct counts and later combine them in different ways, just as you can do with a non-distinct COUNT() or SUM() aggregate.

**Note:** The APPROXIMATE COUNT DISTINCT\* functions cannot appear in the same query block as DISTINCT aggregates.

For detailed information about when to use these functions, see Optimizing COUNT (DISTINCT) by Calculating Approximate Counts in the Programmer's Guide.

<span id="page-19-3"></span>For more information about COUNT (DISTINCT), see COUNT [Aggregate] in the SQL Reference Manual.

### Optimizing Aggregate Queries with Partially Sorted **GROUPBY**

Using a combination of the GROUPBY PIPELINED and GROUPBY HASH algorithms, HP Vertica provides an optimization known as *partially sorted GROUPBY*, which is enabled by default. This optimization allows the HP Vertica optimizer to improve the performance of most aggregate queries on large data sets by leveraging the sort order of one or more columns in the GROUP BY clause. The

queries may or may not include DISTINCT aggregate columns, such as COUNT(DISTINCT...) or SUM(DISTINCT...). The partially sorted GROUPBY optimization uses smaller hash tables, which reduces the possibility of hash tables spilling to temporary files on disk while processing the query.

You do not need to edit your queries to take advantage of this optimization. By default, the HP Vertica optimizer chooses the partially sorted GROUP BY optimization automatically for queries that can benefit from it. To see if a query will execute using this optimization, view the query EXPLAIN plan.

The partially sorted GROUPBY optimization does not speed up queries in which the input data sets are small enough to fit entirely in main memory.

For more information, see

- Partially Sorted GROUPBY in the Programmer's Guide
- Partially Sorted GROUPBY EXPLAIN Plan Example in the Administrator's Guide

### <span id="page-20-0"></span>Improved MERGE Performance

HP Vertica 7.0 now prepares an optimized query plan, by default, to improve MERGE performance when the MERGE statement and its tables meet the following criteria:

- The target table join column has a PRIMARY KEY or UNIQUE constraint
- UPDATE and INSERT clauses include every column in the target table
- UPDATE and INSERT clause column attributes are the same

When the above conditions are not met HP Vertica prepares a non-optimized plan for MERGE, and the statement runs with the same performance as in HP Vertica 6.1 and prior.

**Note:** When HP Vertica prepares an optimized query plan for a merge operation, it enforces strict requirements for unique and primary key constraints in the MERGE statement's join columns. If you haven't enforced constraints, the MERGE statement could fail. For details, see Optimized Versus Non-Optimized MERGE Plan in the Administrator's Guide.

<span id="page-20-1"></span>MERGE statement syntax has not changed in HP Vertica 7.0.

## ADO.NET Performance Improvements

The HP Vertica7.0 ADO.NET driver, provided as part of the Microsoft Connectivity Pack, has been updated with many performance improvements to increase performance and lower latency when reading data from the ADO.NET VerticaDataReader and data loading in general.

# <span id="page-21-0"></span>SQL Enhancements and Changes

<span id="page-21-1"></span>This section contains the SQL enhancements made in Vertica Analytics Platform 7.0.

# ALTER TABLE UDSFs as Default Expression

In previous versions, using the ALTER TABLE statement to add a column with a default value expression did not permit the use of user-defined scalar function (UDSFs). HP Vertica 7.0 now supports a default column value expression derived from a UDSF.

For more information about UDFs, see Developing and Using User Defined Functions in the Programmer's Guide.

<span id="page-21-2"></span>For an example of adding a table column with a derived default expression, see Adding a Column with a Default Value in the Administrator's Guide.

## New Statements and Functions

HP Vertica 7.0 adds several new statements and functions for improved usability and administration.

### *Security Hash Functions*

Vertica Analytics Platform 7.0 adds the following SQL hash functions to support SHA-1 and SHA-2 security encryption:

- $\bullet$  SHA1()
- $\bullet$  SHA224()
- $\bullet$  SHA256()
- SHA384()
- $\bullet$  SHA512()

#### *Large Cluster Functions*

HP Vertica 7.0 adds the following functions to help you create and manage large cluster arrangements. See Large Cluster in the Administrator's Guide.

- SET\_CONTROL\_SET\_SIZE()
- REALIGN\_CONTROL\_NODES()
- RELOAD\_SPREAD(true)

### *Fault Group Statements*

HP Vertica 7.0 adds several new **DDL** statements you use to create, alter, and drop fault groups. See Fault Groups in the Administrator's Guide.

- CREATE FAULT GROUP
- **ALTER FAULT GROUP**
- DROP FAULT GROUP
- **ALTER DATABASE**

#### *Flex Tables Statements and Functions*

HP Vertica 7.0 adds a new library to support loading and querying flex tables.

These are the statements for creating flex tables:

- **CREATE FLEX TABLE**
- **CREATE FLEX EXTERNAL TABLE AS COPY**

Once you have created a flex table and loaded data into it, these helper functions let you manipulate (or restore) the contents:

- **.** BUILD\_FLEXTABLE\_VIEW
- **. COMPUTE\_FLEXTABLE\_KEYS**
- **. COMPUTE\_FLEXTABLE\_KEYS\_AND\_BUILD\_VIEW**
- <sup>l</sup> RESTORE\_FLEXTABLE\_DEFAULT\_KEYS\_TABLE\_AND\_VIEW

These are the map functions for the unstructured content in your flex table:

- mapAggregate
- mapLookup
- mapContainsKey
- mapContainsValue
- mapItems
- mapKeys
- mapKeysInfo

New Features Guide New Features and Changes in HP Vertica 7.0

- $\bullet$  mapLookup
- mapSize
- mapToString
- mapValues
- mapVersion
- $\bullet$  emptyMap

#### *Local Temporary Views*

HP Vertica 7.0 adds the following new statement to create local temporary views: CREATE LOCAL TEMPORARY VIEW.

#### <span id="page-23-0"></span>*Approximate Count Distinct Aggregate Functions*

HP Vertica 7.0 provides three new aggregate functions. These functions calculate an approximate count of distinct values in a column or expression.

- APPROXIMATE COUNT DISTINCT
- **APPROXIMATE\_COUNT\_DISTINCT\_SYNOPSIS**
- <span id="page-23-1"></span>• APPROXIMATE COUNT DISTINCT OF SYNOPSIS

### New and Modified System Tables

This section lists the new and modified system tables in this release. See the SQL Reference Manual for details.

#### *New in V\_CATALOG Schema*

Added in HP Vertica 7.0:

- **HCATALOG\_COLUMNS, HCATALOG\_SCHEMATA, HCATALOG\_TABLE\_LIST,** HCATALOG\_TABLES provide metadata for tables stored in a Hive database that have been made available within Vertica Analytics Platform using the HCatalog Connector. See HCatalog Connector for Querying Data in Hive Data [Warehouse.](#page-32-0)
- FAULT\_GROUPS lets you view fault groups and their hierarchy in the cluster
- CLUSTER\_LAYOUT shows the relative position of the arrangement of nodes participating in the database and the fault groups that affect them
- LARGE\_CLUSTER\_CONFIGURATION\_STATUS shows the current control nodes (spread hosts) and the control message designations in the Catalog so you can see if they match
- MATERIALIZE\_FLEXTABLE\_COLUMNS\_RESULTS lists the results of running the flex table function MATERIALIZE\_FLEXTABLE\_COLUMNS.

#### *New in V\_MONITOR Schema*

Added in HP Vertica 7.0:

#### *Modified in V\_CATALOG Schema*

Enhanced in HP Vertica 7.0:

- DATABASES has a new VARCHAR column named LOAD\_BALANCE\_POLICY that sets the database's policy for native connection load balancing. See Client Driver Connection Load Balancing for more [information.](#page-10-2)
- TABLE\_CONSTRAINTS has a new VARCHAR column named TABLE\_NAME that lists the name of the table that contains the UNIQUE, FOREIGN KEY, NOT NULL, or PRIMARY KEY constraint.
- TABLES has the new boolean column is flextable, specifying whether a table was created as a flex table.

### *Modified in V\_MONITOR Schema*

Enhanced in HP Vertica 7.0:

The V\_MONITOR schema system tables SESSIONS, SYSTEM\_SESSIONS, USER SESSIONS, CURRENT\_SESSION, and SESSION\_PROFILES have the following new columns:

- CLIENT\_TYPE
- CLIENT VERSION
- CLIENT OS

The USER\_SESSIONS table has a new column, RUNTIME\_PRIORITY.

The USER\_LIBRARIES table has nine new columns: AUTHOR, LIB\_BUILD\_TAG, LIB\_ VERSION, LIB\_SDK\_VERSION, SOURCE\_URL, DESCRIPTION, LICENSES\_REQUIRED, SIGNATURE, and EPOCH.

### <span id="page-24-0"></span>New Configuration Parameters

This section lists new configuration parameters in HP Vertica7.0. See Configuration Parameters in the Administrator's Guide for details.

### *DBDCorrelationSampleRowCount*

HP Vertica 7.0 adds the DBDCorrelationSampleRowCount configuration parameter to specify the minimum number of rows that a table should have before analyzing column correlations.

For more information, see ANALYZE\_CORRELATIONS in the SQL Reference Manual.

### *EnableCooperativeParse*

HP Vertica 7.0 adds the EnableCooperativeParse configuration parameter. The parameter is on by default to permit the use of a UDChunker to parse load data cooperatively across cores on the initiator node. For more information, see Developing User Defined Load (UDL) Functions in the Programmer's Guide. For monitoring data loads, see the LOAD STREAMS system table in the SQL Reference Manual.

### *FlexTableRawSize*

HP Vertica 7.0 adds the FlexTableRawSize configuration parameter to specify the default size of the raw column when creating a flex table. The raw column in a flex table contains the loaded map data. Its data type is a LONG VARBINARY.The default value is 130000 (bytes). You can change the default up to a maximum of 32000000.

For more information, see Setting FlexTable Parameters in the Administrator's Guide.

#### *FlexTableDataTypeGuessMultiplier*

HP Vertica 7.0 adds the FlexTableDataTypeGuessMultiplier configuration parameter. This value is a multiplier (2.0 by default) to set column widths when casting columns from a LONG VARBINARY data type for flex table views. Multiplying the longest column member by this factor pads the column width to support subsequent data loads. Because there is no way to determine the column width of future loads, the padding adds a buffer to support values at least twice that of the previously longest value. For more information, see Setting FlexTable Parameters in the Flex Tables Guide.

## <span id="page-25-0"></span>COPY Load Changes

This section describes the changes affecting data loading and the COPY statement in Vertica Analytics Platform 7.0.

### *COPY Changes with Parallel Parsing Support*

This release includes significant changes to the COPY statement. The main goal of reimplementing COPY was to improve managing its three main data load phases:

- Obtaining data (source management)
- Filtering data (unzipping and converting)

 $\bullet$  Parsing data (get data ready to load into a table)

In particular, improvements to data parsing (often the most time-consuming load phase) add parallel parser activities for delimited and fixed-width data loads. COPY now automatically allocates multithreaded parsing tasks across cores on the server node for delimited and fixed-width parsers. Parallel parsing techniques can improve performance for large data loads, such as for file sizes exceeding many hundreds of megabytes.

**Note:** Parallel parsing activities are supported when the load file resides on the HP Vertica server. Parsing activities are not in effect with COPY LOCAL statements, nor are they applicable when loading data from HP Vertica-supported drivers.

### *Disabling Parallel Parsing*

Parallel parsing is on by default in this release, and controlled by the new ENABLECOOPERATIVEPARSE configuration parameter, see New [Configuration](#page-24-0) Parameters.

If your main requirements are to load many small files (totals in MBs of data), using parallel parsing might not increase load performance. You can disable parallel parsing capabilities as follows:

=> SELECT SET\_CONFIG\_PARAMETER ('EnabeCooperativeParse',0);

#### *Saving Rejected Data to a Table*

The parser phase of loading data is responsible for rejected data rows, if they occur. You can now save rejected rows to a table, rather than to a file.

Storing rejected data rows in a table also saves a message describing the reason (called an *exception*) a row was rejected. The option to save rejected data rows to a table is on by default. If you prefer to save rejected data rows and the reason for the rejection in files, do not use the REJECTED DATA AS TABLE clause.

**Note:** If you include the NO COMMIT and REJECTED DATA AS TABLE clauses in your COPY statement and the *reject* table does not already exist, Vertica Analytics Platform saves the rejected-data table as a LOCAL TEMP table and returns a message that a LOCAL TEMP table is being created.

For more information about storing rejected load data in a table, see Saving Load Rejections (REJECTED DATA) in the Administrator's Guide.

#### *Parallel Load Library Now Obsolete*

The COPY improvements in this release preclude the need for the Parallel Load Library (Pload) functionality, which is now obsolete. The library is included in the HP Vertica RPM, but should not be used for new applications and will follow the policy described in Retired [Functionality.](#page-36-0) The Pload documentation has been removed.

## <span id="page-27-0"></span>New EXPLAIN Plan Output

In Vertica Analytics Platform 7.0, EXPLAIN output has been simplified to help you identify running versus non-running nodes, as well as nodes that are not ephemeral. For details, see Viewing Node Down Information in the Administrator's Guide.

# <span id="page-28-1"></span><span id="page-28-0"></span>SDK Enhancements

### New Java SDK for UDx Development

You can now use Java to develop user defined extensions (UDxs) . The Java SDK supports the following extension types:

- User Defined Scalar Function (UDSF)
- User Defined Transform Function (UDTF)
- User Defined Load (UDL)

All Java-based UDxs run in fenced mode.

<span id="page-28-2"></span>See Developing User Defined Functions in Java and Developing UDLs in Java in the Programmer's Guide for more information.

## UDChunker for Parallel Parsing Capabilities

HP Vertica provides the UDChunker parser extension to the User Defined Load (UDL) facilities. While parallel parsing capabilities are now built in to the COPY statement parsers for delimited and fixed-width data (see [COPY Load](#page-25-0) Changes ), UDL developers can add similar functionality to their own parsers, by implementing the new UDChunker method.

#### *Implementing Parallel Parsing in UDL Parsers*

Application developers who write their own User Defined Load C++ applications can now implement parallel parsing support in their own parsers. In this release, the UDL has been extended with a new UDChunker class. The new class chunks input stream contents and pushes the data to multiple parser threads.

Implementing a UDChunker lets you specify unique capabilities for parsing activities as a multithreaded procedure, as different parser instances share tasks across cores.

The new UDChunker functionality is backwards compatible with any existing UDLs. If you do not implement a chunker, the UDL uses the default implementation (returns NULL) and continues with the existing, single-threaded parser implementation.

For more information, see Developing UDLs in C++ in the Programmer's Guide.

### *Rejection Files for Cooperative Parsing*

With parallel parsing in effect while loading very large files, multiple rejection files can exist, one file for each parser instance for the same input source. To differentiate rejection and exceptions files, COPY appends a unique number identifier to the file name of the rejected data file.

## <span id="page-29-0"></span>Metadata for UDx Libraries

The C++, Java, and R SDKs now support adding metadata to UDx libraries. This metadata includes library's author, version information, and a URL that points users to more information about the library. This metadata appears in the USER\_LIBRARIES system table after the library has been loaded into the database catalog.

For more information, see the following topics in the Programmer's Guide:

- Adding Metadata to C++ Libraries
- <span id="page-29-1"></span>• Adding Metadata to Java UDx Libraries

## VBR Backup Changes

HP Vertica 7.0 introduces this new functionality in the vbr.py utility:

- Add one or more nodes to the original database cluster before completing an object-level restore.
- <span id="page-29-2"></span>• Use a single [Mapping] section for all relevant parameters in the configuration file.

### Add Nodes to the Cluster Before Object Restore

Previous versions required the cluster configuration in effect when you created an object-level backup not to have any additional nodes when you restored a backup. You can now add additional nodes to the cluster after creating an object-level snapshot, and successfully restore the objects. For more information, see Restoring Object-Level Backups in the Administrator's Guide.

## <span id="page-29-3"></span>Simplified Configuration File Mappings

When you use the vbr, py --setupconfig command to create a new configuration file, the file includes a single [Mapping section. The section contains entries for each cluster node, with parameters representing each database node (dbNode), its associated backup host (backupHost), and backup directory (backupDir). The following example shows the [Mapping] section with parameters for two nodes:

```
[Mapping]
node0 = clust-1:/tmp/backup
node1 = clust-1:/tmp/backup
```
In previous versions, vbr.py configuration files included multiple [Mapping]sections, each containing three parameter and value pairs, dbNode, backupHost, and backupDir. The following example lists the mapping sections with parameters for two nodes, node0 and node1 :

```
[Mapping0]
dbNode = node0
backupHost = clust-1
backupDir = /tmp/backup/
```
[Mapping1] dbNode = node1 backupHost = clust-1 backupDir = /tmp/backup/

The new mapping representation supersedes the previous presentation, but you can continue to use existing vbr.py configuration files.

**Note:** While the vbr.py utility continues to support the previous configuration file Mapping entries, you cannot use both formats in one configuration file. Create a new configuration file to use the new mapping style, or manually change all Mapping sections.

# <span id="page-31-1"></span><span id="page-31-0"></span>Third-Party Tools Integration Updates

### Connectivity Pack Enhancements

This release includes an upgrade to the HP Vertica Microsoft Connectivity Pack. HP Vertica's Microsoft Connectivity Pack allows you to connect with your HP Vertica server to use Microsoft components that are previously installed on your system. The Connectivity Pack includes the ADO.NET client driver and additional tools for integration with Microsoft Visual Studio and Microsoft SQL Server.

This version of the HP Vertica Microsoft Connectivity Pack continues to support Visual Studio 2008 and SQL Server 2008. This release adds support for Visual Studio 2010 and 2012, and SQL Server 2012, and integration with the following Microsoft components.

- **Business Intelligence Development Studio (BIDS) for Visual Studio 2008.**
- SQL Server Data Tool Business Intelligence (SSDT-BI) for Visual Studio 2010/2012.
- SQL Server Analysis Services (SSAS) for SQL Server 2008 and 2012.
- SQL Server Integration Services (SSIS) for SQL Server 2008 and 2012.
- SQL Server Reporting Services (SSRS).

#### *Upgrading*

As of HP Vertica Release 7.0, you no longer need to uninstall previous versions of the ADO.NET driver before installing the new HP Vertica Microsoft Connectivity Pack. The current installer automatically uninstalls previous versions of the ADO.NET driver during the installation process and installs the newest version. Previous versions required that you use the Windows uninstall utility to first uninstall the ADO.NET driver; this is no longer necessary.

### <span id="page-31-2"></span>New Informatica Plug-in

As of HP Vertica Release 7.0, by installing and configuring the HP Vertica Informatica Plug-in, you can use HP Vertica with Informatica PowerCenter both as a source and as a target database. You no longer need to use an ODBC connection in order to use HP Vertica as a data source, as was the case in previous releases.

The new plug-in includes multiple enhancements when using HP Vertica as reader (source) and/or writer (target); for information on these enhancements, review the manual, HP Vertica Informatica Plug-in Guide.

A major new performance feature is **EnableStreamingBatchInsert**. If you are connecting to a database that is running HP Vertica Release 7.x, for best performance, you should always implement **EnableStreamingBatchInsert**. For setting this option, refer to the manual, HP Vertica Informatica Plug-in Guide.

# <span id="page-32-0"></span>HCatalog Connector for Querying Data in Hive Data Warehouse

This release includes a new way to access data stored in Hadoop. The HCatalog Connector lets you create a schema in Vertica Analytics Platform that maps to any Hive database available through a WebHCat (formerly known as Templeton) server. The Connector lets you query data stored within Hive the same way you query a native Vertica Analytics Platform table. See Using the HCatalog Connector in the Hadoop Integration Guide.

# <span id="page-32-1"></span>HDFS Connector

HP Vertica announces an enhanced Hadoop Distributed File System Connector. The version 7.0 connector supports both unauthenticated and Kerberos-authenticated connections with your Hadoop cluster. This connector replaces the Standard and Secure HDFS Connectors from previous versions.

## <span id="page-32-2"></span>Documentation Updates

<span id="page-32-3"></span>HP Vertica 7.0.x introduces a number of changes to the standard documentation set.

## New Look-and-Feel and Better Search

<span id="page-32-4"></span>We've updated and improved the look-and-feel of our PDF and Webhelp output. In addition, we've improved the Webhelp search experience over that provided in previous releases.

## New Guides

To address new features, as well as make existing content easier to find, we've introduced a number of new guides to the documentation set:

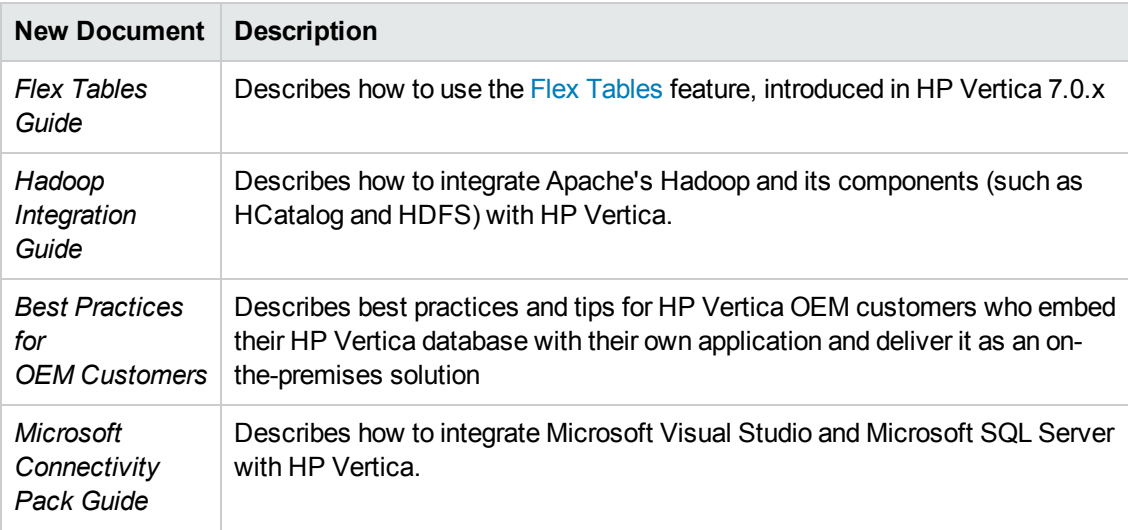

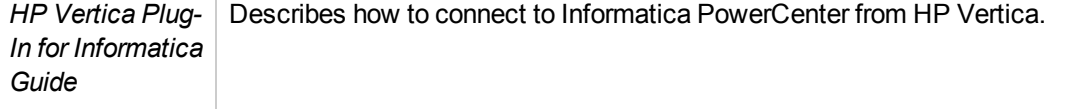

## <span id="page-33-0"></span>SDK and Supported Platforms Online Documentation

In previous releases, the Vertica Analytics Platform Webhelp did not include our SDK or Supported Platforms documentation. With release 7.0, you can access these guides as part of our online documentation:

- Supported Platforms
- Java SDK API documentation
- C++ SDK API documentation
- JDBC API documentation

Links to these guides appear in the left navigation pane of the online documentation. Content from these guides is now returned with any search of the HP Vertica online documentation.

# <span id="page-34-0"></span>Deprecated Functionality in This Release

In version 7.0, the following HP Vertica functionality has been deprecated.

- The Kerberos krb5 client authentication method. Use the gss method, described in Implementing Client Authentication in the Administrator's Guide
- The Administration Tools option check\_spread

## See Also

For information about the meaning of obsolete and deprecated functionality, see Retired [Functionality.](#page-36-0)

New Features Guide Deprecated Functionality in This Release

# <span id="page-36-0"></span>Retired Functionality

This section describes the three levels of HP Vertica retired functionality, Obsolete, Deprecated, and Removed.

**Obsolete.** HP Vertica processes obsolete functionality the same way as fully supported functionality (without warnings, interruptions, error, and so on). Release documentation notifies users that the functionality will be deprecated in a future release. Documentation about the feature may be removed when the functionality becomes obsolete.

**Deprecated.** HP Vertica accepts the request to execute deprecated functionality, but results in a user notification, typically a warning message or error message. HP Vertica may process the functionality, or not. Release documentation notifies users of each deprecated function or component, and documents any user-visible behavior for the deprecated feature.

**Removed.** The retired functionality is removed, and HP Vertica no longer supports the functionality. Release documentation notifies uses that functionality is removed in this release.

The following functionality has been made obsolete, deprecated, or removed in past and present versions:

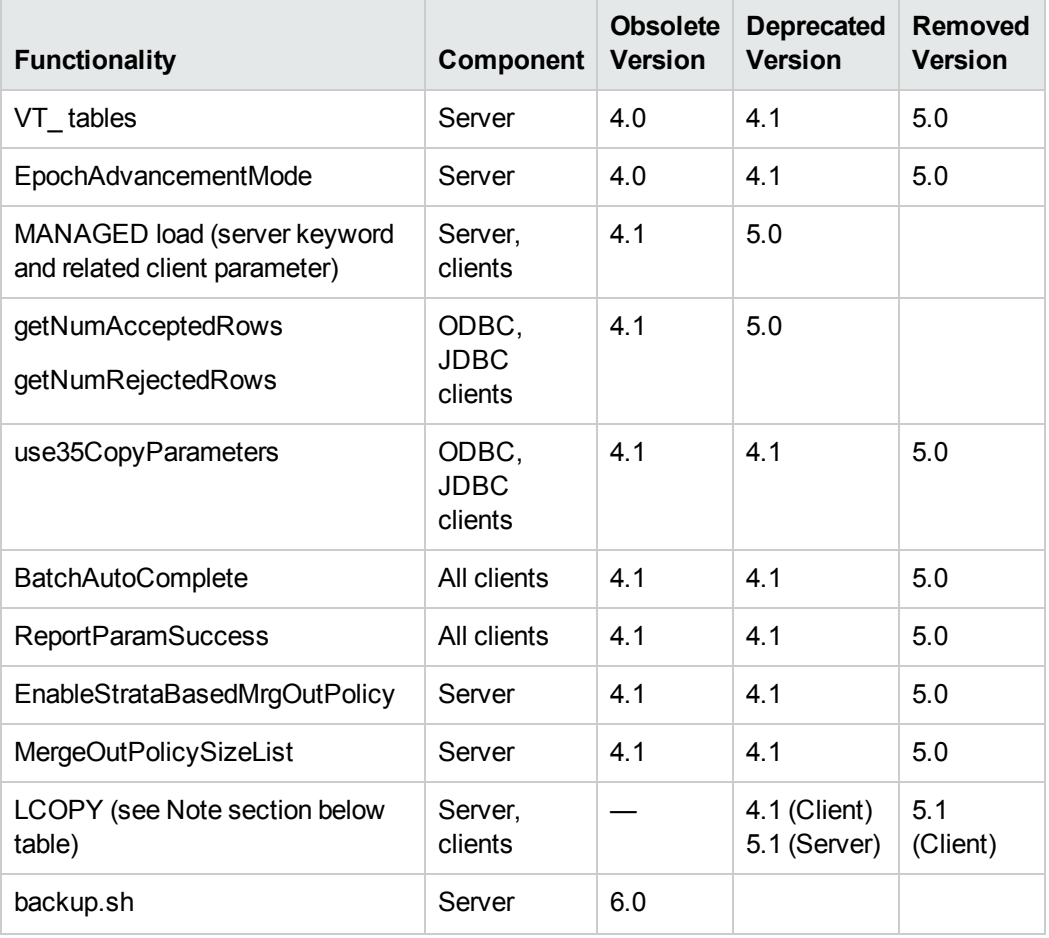

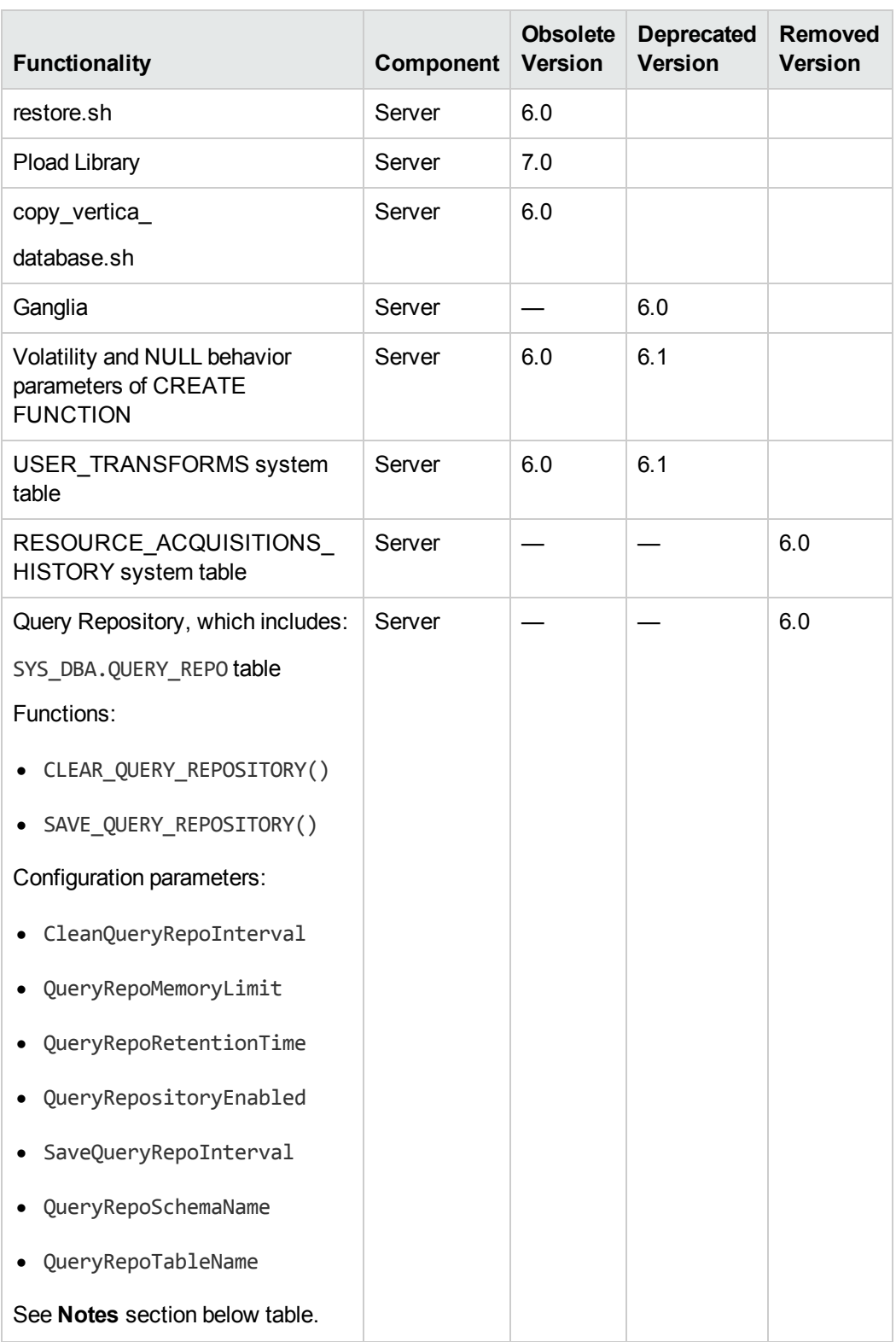

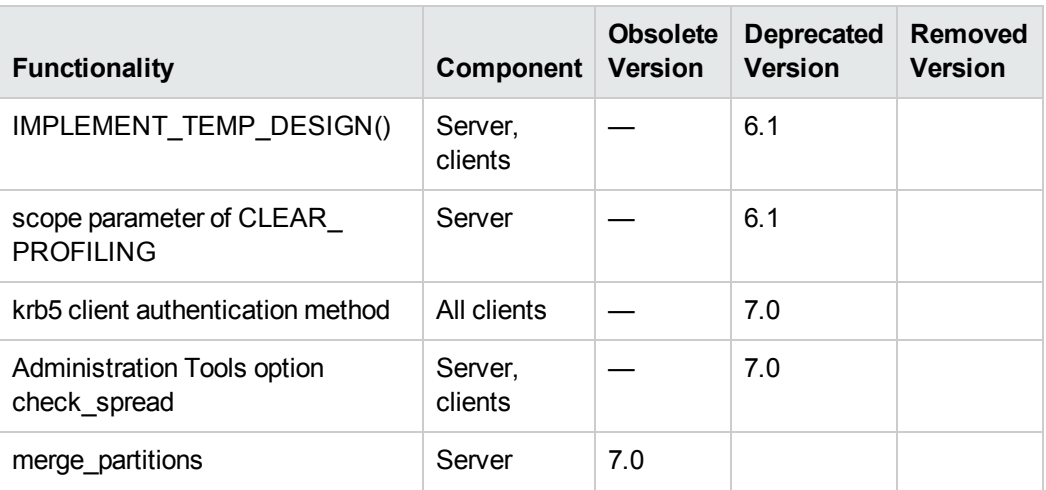

## **Notes**

- LCOPY: Supported by the 5.1 server to maintain backwards compatibility with the 4.1 client drivers.
- Query Repository: You can still monitor query workloads with the following system tables:
	- <sup>n</sup> QUERY\_PROFILES
	- **SESSION\_PROFILES**
	- **EXECUTION\_ENGINE\_PROFILES**

In addition, HP Vertica Version 6.0 introduced new robust, stable workload-related system table:

- **QUERY\_REQUESTS**
- **QUERY\_EVENTS**
- RESOURCE\_ACQUISITIONS
- The RESOURCE\_ACQUISITIONS system table captures historical information.
- Use the Kerberos gss method for client authentication, instead of krb5. See Authentication Record Format.

New Features Guide Retired Functionality

# <span id="page-40-0"></span>We appreciate your feedback!

If you have comments about this document, you can contact the [documentation](mailto:vertica-docfeedback@hp.com?subject=Feedback on New Features Guide (Vertica Analytics Platform 7.0.x)) team by email. If an email client is configured on this system, click the link above and an email window opens with the following information in the subject line:

#### **Feedback on New Features Guide (Vertica Analytics Platform 7.0.x)**

Just add your feedback to the email and click send.

If no email client is available, copy the information above to a new message in a web mail client, and send your feedback to vertica-docfeedback@hp.com.